# **RESEARCH NOTE**

## **Open Access**

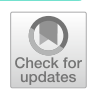

# A virtual alternative to molecular model sets: a beginners' guide to constructing and visualizing molecules in open-source molecular graphics software

Siripreeya Phankingthongkum<sup>o</sup> and Taweetha[m](http://orcid.org/0000-0003-2449-0131) Limpanuparb<sup>[\\*](http://orcid.org/0000-0002-8558-6199)</sup><sup>O</sup>

# **Abstract**

**Objective:** The application of molecular graphics software as a simple and free alternative to molecular model sets for introductory-level chemistry learners is presented.

**Results:** Based on either Avogadro or IQmol, we proposed four sets of tasks for students, building basic molecular geometries, visualizing orbitals and densities, predicting polarity of molecules and matching 3D structures with bondline structures. These topics are typically covered in general chemistry for frst-year undergraduate students. Detailed step-by-step procedures are provided for all tasks for both programs so that instructors and students can adopt one of the two programs in their teaching and learning as an alternative to molecular model sets.

**Keywords:** Chemical education, Molecular model, General chemistry, Molecular graphics software

## **Introduction**

The use of molecular model has been recommended to be part of the curriculum to enhance spatial thinking in students of chemistry [\[1](#page-5-0)]. Physical molecular model sets are usually employed in an introductory-level chemistry laboratory [[2\]](#page-5-1). Other similar teaching tools [\[3](#page-5-2)[–45\]](#page-5-3) vary greatly in terms of cost, ease of use, required amount of time and suitability for relevant topics in chemistry. We have considered and tried some of them in our class and arrived at some observations. Table [1](#page-1-0) shows a brief review of the literature and our observations on some physical molecular models.

Molecular graphics software has been available in the market for many decades. Until recently, these programs were intended for sophisticated users of quantum and molecular mechanics modelling and were licensed

\*Correspondence: taweetham.lim@mahidol.edu Science Division, Mahidol University International College, Mahidol University, Salaya, Phutthamonthon, Nakhon Pathom 73170, Thailand at high price. With open-source licensing, the cost and availability of the software is no longer an issue.

Most molecular graphics programs allow users to construct, edit and visualize molecules in 3D, and hence, are viable alternatives to conventional teaching materials. The issue here is therefore how to bring these dynamic and interactive visualization programs as scafolding tools for student learning [[46](#page-5-4)]. A number of papers have described the use of these software for upper-level undergraduate teaching [[24,](#page-5-5) [25,](#page-5-6) [31](#page-5-7), [33](#page-5-8), [34](#page-5-9), [47](#page-5-10), [48\]](#page-5-11). However, educational exercises of introductory-level chemistry are limited as these programs are regarded as specialized and used mainly for research.

This paper describes our experience in using two programs, Avogadro and IQmol, for a lesson in an introductory-level chemistry laboratory class. The lesson was designed to maximize alignment to the content taught in general chemistry. Advanced features traditionally associated with using these programs are intentionally left out. To the best of our knowledge, our work is the frst

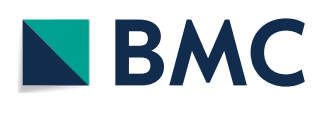

© The Author(s) 2021. This article is licensed under a Creative Commons Attribution 4.0 International License, which permits use, sharing, adaptation, distribution and reproduction in any medium or format, as long as you give appropriate credit to the original author(s) and the source, provide a link to the Creative Commons licence, and indicate if changes were made. The images or other third party material in this article are included in the article's Creative Commons licence, unless indicated otherwise in a credit line to the material. If material is not included in the article's Creative Commons licence and your intended use is not permitted by statutory regulation or exceeds the permitted use, you will need to obtain permission directly from the copyright holder. To view a copy of this licence, visit [http://creativeco](http://creativecommons.org/licenses/by/4.0/) [mmons.org/licenses/by/4.0/.](http://creativecommons.org/licenses/by/4.0/) The Creative Commons Public Domain Dedication waiver ([http://creativecommons.org/publicdomain/](http://creativecommons.org/publicdomain/zero/1.0/) [zero/1.0/\)](http://creativecommons.org/publicdomain/zero/1.0/) applies to the data made available in this article, unless otherwise stated in a credit line to the data.

## <span id="page-1-0"></span>**Table 1 A brief review of molecular model teaching tools and our observations on some physical molecular models**

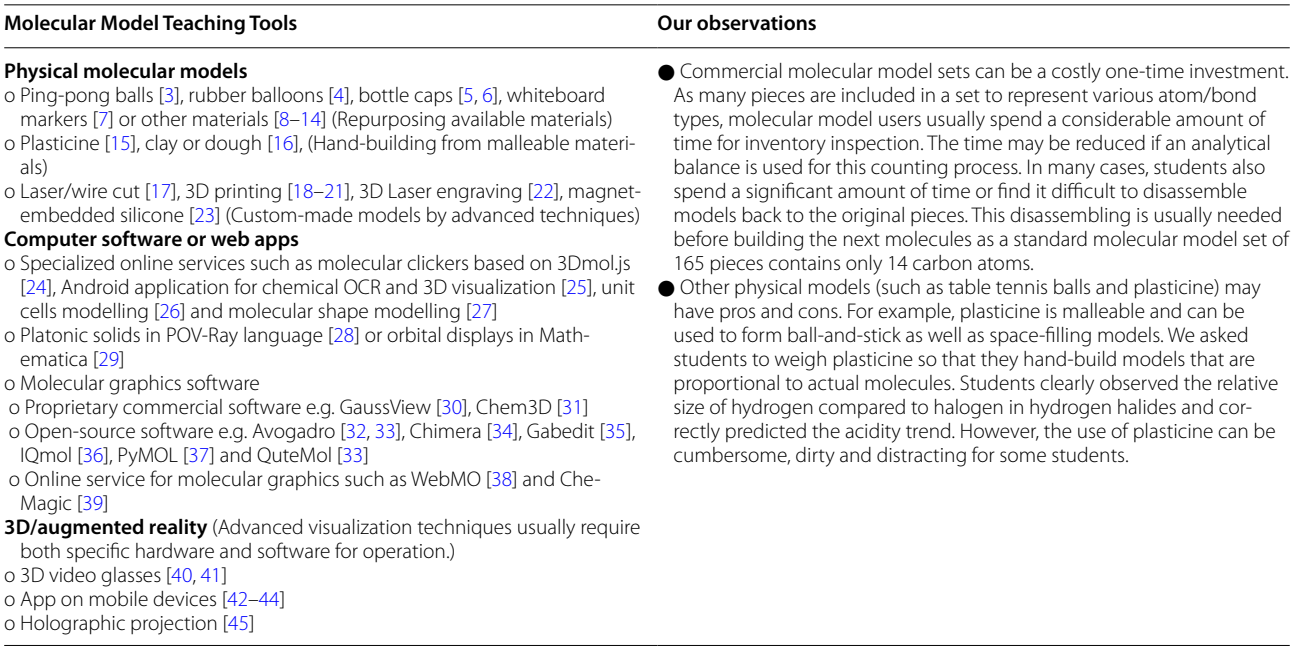

paper that explicitly describes educational uses of molecular graphics software for this audience level.

The laboratory course is the first laboratory in chemistry for science students. The class can be taken independently of the lecture class. The aims of this four-hour session with the software are

- (1) to use the virtual tool in the same way that physical molecular models are used (Tasks 1 and 4 below)
- (2) to use some additional visualization features of the software related to those discussed in general chemistry course without running a quantum chemical calculation (Tasks 2 and 3 below).

Instructions are designed so that students can easily follow even without prior knowledge in chemistry and students can also appreciate producing textbook-quality pictures. Due to the clear separation of laboratory and lecture in the curriculum, we do not intend to teach the underlying concepts but only provide tools and practices to support their learning.

#### **Description of software and features**

Avogadro [\[32](#page-5-12)] and IQmol [\[36](#page-5-13)] are open-source and cross-platform for both Mac and Windows, launched in 2016 and 2015 respectively. Both programs are lightweight and easy to install. They offer a range of features to run and analyze calculations. Each program requires minimal disk space (<50 MB) and, for most users,

downloading and installing can take less than 5 min. The programs are also available for Linux but the installation may not be trivial.

As mentioned earlier, in this paper, we do not intend to introduce beginners to run any calculations [[47](#page-5-10)[–49](#page-6-0)] or work with any macromolecules. We use only the following abilities of the programs.

- o Read diferent types of fles (xyz or z-matrix geometry, check point fle, frequency calculation output).
- o Build and edit molecules by graphic user interface and optimize structures by built-in molecular mechanics force felds.
- o Visualize molecules in various representations (balland-stick or space-flling) as well as displaying bond length, bond angle and torsional angle.
- o Some of the advanced features e.g. displaying animations, dipole-moment, spectra and surfaces (orbitals and densities).

## **Main text**

## **Student tasks and implementation**

The computer-delivered molecular model activity has been adopted in a frst-year chemistry lab at Mahidol University since 2019. Student worksheet in Additional file [1](#page-4-0) was developed and continually revised. Students were asked to complete a two-page worksheet that comprises of four sets of tasks. The total time to complete all tasks is approximately three to four hours. Our activity is delivered in a computer lab during the frst week of the course as students are yet to fnd their own lab coat and goggles for a chemical laboratory. As a result, the safety induction/demonstration session [\[50](#page-6-1)] is scheduled in the second week and the real experiment commences in the third week. This provides more time for students and staff to complete necessary arrangements and preparation associated with the laboratory class.

We encourage students to use one of the two programs installed in advance at our computer lab. However, some students want to use their own laptops. It is perfectly legal to download/share and install these open-source programs on student machines.

Students perform diferently on our tasks depending on their computer literacy. Assigning them randomly into groups of two in the same way as other laboratory assignments partially helps with the diference. It is best to demonstrate one example from each task for four tasks consecutively. We make sure that all groups are able to perform the example tasks correctly before letting them work independently. Students are also welcomed to show diferent approaches to accomplish the tasks. (Screenshots of steps to perform these tasks are in the Mendeley Data Repository.)

Optional exercises highlighted in yellow in Additional fle [2](#page-4-1) are also discussed below for these tasks. While the main tasks require little or no prior knowledge from the lecture class, these optional exercises require some background knowledge. They are usually more challenging and time-consuming. These exercises were used in our previous version of the worksheet but no longer used in our current version due to time constraint and their diffculty. We recommend that, if desired so, only some of these exercises are included for advanced learners as appropriate for the class. The objective of incorporating optional exercises to every task was to provide learners with stronger link from the tasks to chemistry topics.

#### **Task 1: Building basic molecular geometries**

Students are asked to produce ball-and-stick representation of 12 single-center molecules on the worksheet as shown in Fig. [1.](#page-3-0) The molecules are typical examples of structures covered in the VSEPR theory. In this task, students pick a xyz fle of the template molecule with a steric number ranging from two to six and delete/replace atoms as appropriate. This building-by-template approach allows the software to operate in the same way as a physical molecular model set. All bond lengths and angles do not change as students build a new molecule by deletion or substitution of atoms from the template.

The optional exercise comprises of various problems. Find the origin of each bond angle in the table including the angle of  $\sim$  109.5° for a tetrahedral structure. Find structure of an additional molecule for VSEPR theory. Render a molecule in space flling model. Apply force feld to molecules and use Bent's rule to explain deviation from the expected bond angle of  $\sim$  109.5° in ammonia and water and slight diference in C-H bond length in methane and halomethanes [[51](#page-6-2)].

## **Task 2: Visualizing orbitals and densities**

Two checkpoint fles are prepared in advance for students to render surfaces in the software. Molecular orbitals (MOs) such as highest occupied molecular orbital (HOMO) and lowest unoccupied molecular orbital (LUMO) are explored. Students use the frst fle to visualize atomic orbitals (1s, 2s, 3s, 2p, 3p and 3d) of a hydrogen atom. The second file of formaldehyde is used to construct HOMO, LUMO and the total electron density map of a molecule. Students appreciate the shapes and relative sizes of atoms and molecules from the density map.

The optional exercise is to observe the effect of different isovalues on the results and explore other rendering features such as mesh rendering and clip.

## **Task 3: Predicting polarity of molecules**

Students build a molecule, establish a colored-electrostatic potential map, show partial charges on atoms and display a dipole-moment arrow on each molecule. This helps students understand the concepts of electronegativity, resonance structure, bond dipole moment and polarity of molecules.

The optional exercise is to explore vibrational spectroscopy from a given quantum chemical calculation output fle. Students can view the vibrational mode of a molecule at diferent frequencies in an animation as well as observe its Infrared/Raman spectrum. Not only that the task allows students to enjoy the interactive feature of the software, it links the concept of dipole-moment to the selection rule in vibrational spectroscopy.

## **Task 4: Matching 3D structures with bond‑line structures**

A collection of geometry fles is given to students to open with the program. Students match each 3D visualization on the program to 2D bond-line structure e.g. Fischer projection, Newman projection, chair conformation. Students can write down fle name(s) below these structures in the tables in the worksheet.

The optional exercise comprises of identifying all enantiomers, diastereomers and rotamers along with ranking their stability; changing a chair structure of a substituted cyclohexane to the other chair structure; and building more complex molecules such as paracetamol and aspirin. Additionally, single-letter fle names in the main

<span id="page-3-0"></span>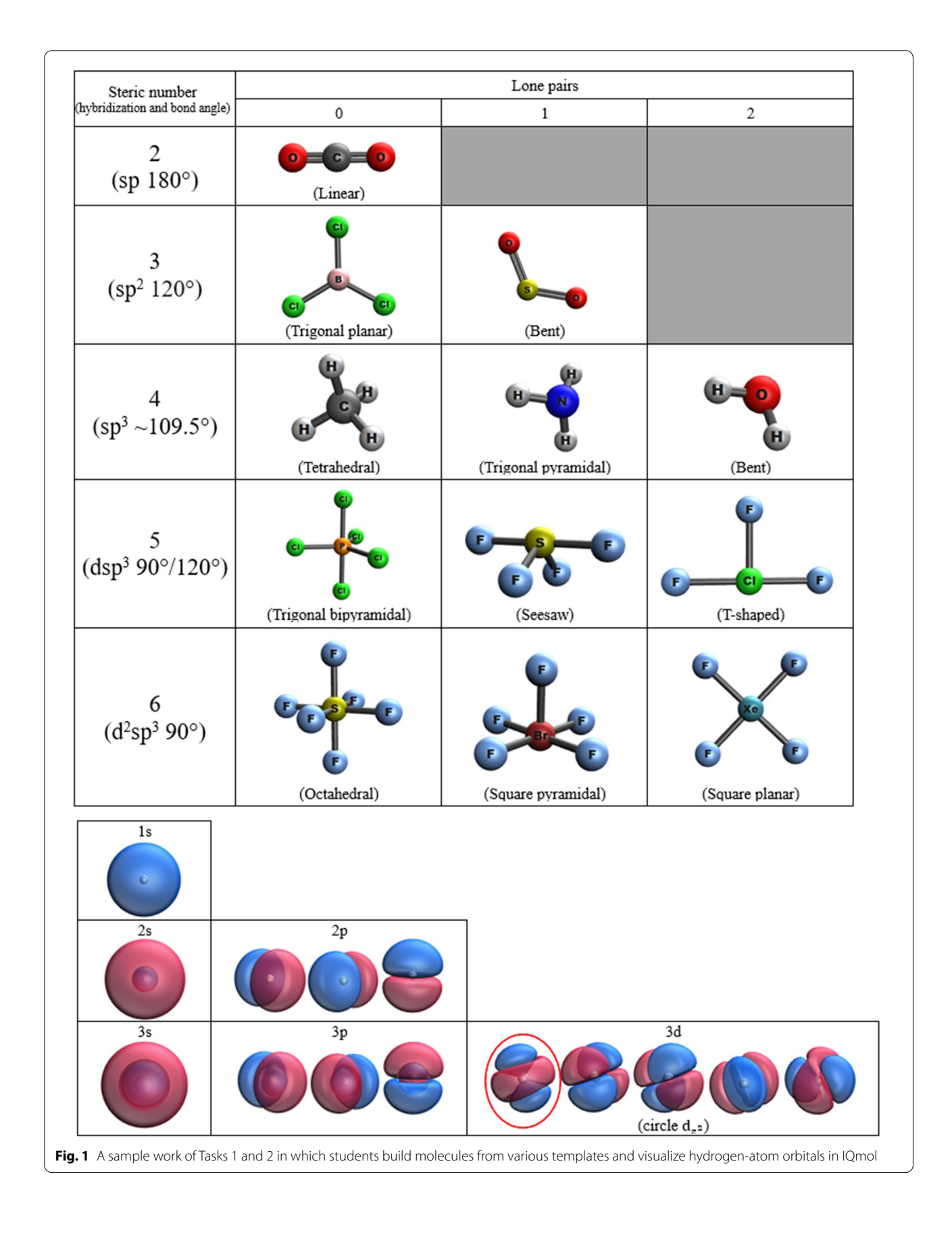

matching task above can be replaced by systematic or common names. In the process, students will be familiarized with the names of these chemical structures.

## **Results and discussion**

We have designed a new laboratory exercise for beginner students of chemistry to learn molecular modelling. The use of computer programs for molecular model lesson helps overcome traditional difficulties and offers more fexibility in teaching and learning activities. A signifcant portion of our tasks requires students to document their work by putting images in the worksheet. These images are more or less the same as fgures in most general chemistry textbooks and help students prepare for or reinforce chemical concepts in lecture classes. We have limited evidence that students later use the skills acquired here to produce high-quality image for later tasks in the class [\[52](#page-6-3), [53\]](#page-6-4).

While these tasks are intended to be delivered face-toface, during the period of COVID-19 outbreak, the tasks were completed remotely in May 2020 and January 2021 with minimal modifications. The instructor (TL) and a teaching assistant (SP) provided instruction via live streaming to students. Students still worked in pairs and submitted one worksheet per pair during the class as we normally do for an on-campus class. A few of our students reported a technical difficulty with one of the two programs at home. We then suggested that they try the other program to resolve the issue.

Pre- and post-tests were used in an on-campus class during September 2020 to assess student learning during the laboratory exercise. Average student score in a class of 31 students were increased from 63% to 74% after working on the activities. Plus/minus/delta questions were part of the post-test. Detailed comments can be found in Additional fle [3.](#page-4-2) In brief, students use the following words to describe their positive experience, like  $(n=8)$ , see  $(n=9)$ , visualize/visually  $(n=5)$ , interesting  $(n=2)$  and understand  $(n=2)$ . The area for improvement includes time management for the class and pace of instruction.

In conclusion, repurposing the two freely available molecular graphics programs, Avogadro and IQmol, from specialized uses to educational uses for beginners as described in this paper are viable alternatives to conventional molecular model sets. These simple exercises can be used in other class settings, other available programs or online services [\[38,](#page-5-34) [39](#page-5-35)] with minimal efort. Moreover, these activities can be easily delivered online to comply with physical distancing requirements during the pandemic.

## **Limitations**

- Some concepts such as bond order and resonance may not be well-represented in the programs. Other concepts such as formal charge on atom, total charge of the structure, and non-bonding electron may not be available for visualization.
- The quantitative evidence of learning in this paper is preliminary (two-tailed  $p$ -value = 0.055 for an oncampus class in September 2020) and may be infuenced by taking the parallel tests twice (in pre- and post-tests).
- To avoid plagiarism, students may be asked to produce videos by a built-in screen recorder (XBox on Windows or Quicktime on Mac) to show the process of their work.
- Installation of the programs may be limited by a security policy. "The developer cannot be verified" is a known issue which can be bypassed.

## **Supplementary Information**

The online version contains supplementary material available at [https://doi.](https://doi.org/10.1186/s13104-021-05461-7) [org/10.1186/s13104-021-05461-7](https://doi.org/10.1186/s13104-021-05461-7).

<span id="page-4-1"></span><span id="page-4-0"></span>**Additional fle 1.** Worksheet and fles for students.

<span id="page-4-2"></span>**Additional fle 2.** Grading criteria and complete solutions inclusive of optional exercises.

**Additional fle 3.** Survey questions and detailed results.

#### **Abbreviations**

OCR: Optical Character Recognition; POV-Ray: The Persistence of Vision Ray Tracer; VSEPR: Valence shell electron pair repulsion theory.

#### **Acknowledgements**

We appreciate the assistance of technicians (S. Phomsurin and W. Yimkosol), laboratory assistants (S. Datta, C. Kaewpichit, W. Lorpaiboon and P. Tawornparcha) and students for their participation in the class. TL thanks the STT46 organizing committee for an invitation to present this work in the "Responsible Chemical Sciences for Future Sustainability" session of the conference at Ramkhamhaeng University on October 6, 2020.

#### **Authors' contributions**

SP and TL contributed equally to the work. TL conceived the idea, secured the funding and wrote the manuscript. SP conducted the research and analysis and wrote the manuscript under the supervision of TL. Both authors read and approved the fnal manuscript.

#### **Funding**

This research was supported by mid-career researcher development grant (NRCT5-RSA63015-22) jointly funded by the National Research Council of Thailand (NRCT) and Mahidol University. The funders had no role in study design, data collection and analysis, decision to publish, or preparation of the manuscript.

#### **Availability of data and materials**

The datasets supporting the conclusions of this article are available in the Mendeley Data repository, <https://doi.org/10.17632/hfynpvtrz3>: Manual containing screenshots of step-by-step instruction on how to complete the assigned tasks and example videos of the process.

#### **Ethics approval and consent to participate**

The study was approved by Mahidol University's IPSR-IRB, certifcate of approval no. 2016/12-150 and 2020/05-241. Written informed consent was obtained from all participants. No minors (persons under the age of 16) participated in the study.

#### **Consent for publication**

Not applicable.

#### **Competing interests**

The authors declare that they have no competing interests.

Received: 5 November 2020 Accepted: 22 January 2021

#### **References**

- <span id="page-5-0"></span>1. Stull AT, Hegarty M, Dixon B, Stief M. Representational translation with concrete models in organic chemistry. Cogn Instr. 2012;30(4):404–34.
- <span id="page-5-1"></span>2. Eastwood ML. Fastest fngers: a molecule-building game for teaching organic chemistry. J Chem Educ. 2013;90(8):1038–41.
- <span id="page-5-2"></span>3. Elsworth C, Li BT, Ten A. Constructing cost-efective crystal structures with table tennis balls and tape that allows students to assemble and model multiple unit cells. J Chem Educ. 2017;94(7):827–8.
- <span id="page-5-14"></span>4. Hoogenboom BE. Three-dimensional models of atomic orbitals. J Chem Educ. 1962;39(1):40–1.
- <span id="page-5-15"></span>5. Siodłak D. Building molecular models using screw-on bottle caps. J Chem Educ. 2013;90(9):1247–9.
- <span id="page-5-16"></span>6. Siodłak D. Building large molecular models with plastic screw-on bottle caps and sturdy connectors. J Chem Educ. 2017;94(2):256–9.
- <span id="page-5-17"></span>7. Dragojlovic V. Improving a lecture-size molecular model set by repurposing used whiteboard markers. J Chem Educ. 2015;92(8):1412–4.
- <span id="page-5-18"></span>8. Turner KL. A cost-efective physical modeling exercise to develop students' understanding of covalent bonding. J Chem Educ. 2016;93(6):1073–80.
- 9. Becker R. Coffee-stirrer structures. J Chem Educ. 1991;68(6):459.
- 10. Kemp KC. A novel, simple, and inexpensive model for teaching VSEPR theory. J Chem Educ. 1988;65(3):222.
- 11. Hervas M, Silverman LP. A magnetic illustration of the VSEPR theory. J Chem Educ. 1991;68(10):861–2.
- 12. Kondinski A, Parac-Vogt TN. Programmable interlocking disks: bottomup modular assembly of chemically relevant polyhedral and reticular structural models. J Chem Educ. 2019;96(3):601–5.
- 13. Kondinski A, Moons J, Zhang Y, Bussé J, De Borggraeve W, Nies E, et al. Modeling of nanomolecular and reticular architectures with 6-fold grooved programmable interlocking disks. J Chem Educ. 2020;97(1):289–94.
- <span id="page-5-19"></span>14. Turner K. Reasons to craft your own molecular models. [https://edu.rsc.](https://edu.rsc.org/ideas/reasons-to-craft-your-own-molecular-models/3009984.article) [org/ideas/reasons-to-craft-your-own-molecular-models/3009984.article](https://edu.rsc.org/ideas/reasons-to-craft-your-own-molecular-models/3009984.article).
- <span id="page-5-20"></span>15. del Castillo P, Mason PL. Biomolecular modelling with wire, PVC and plasticine: a cheap and versatile system for classroom use. Biochem Educ. 1997;25(1):35–8.
- <span id="page-5-21"></span>16. González-Sánchez AM, Ortiz-Nieves EL, Medina Z. A hands-on activity incorporating the threefold representation on limiting reactant. J Chem Educ. 2014;91(9):1464–7.
- <span id="page-5-22"></span>17. Dean NL, Ewan C, Braden D, McIndoe JS. Open-source laser-cutmodel kits for the teaching of molecular geometry. J Chem Educ. 2019;96(3):495–9.
- <span id="page-5-23"></span>18. Fourches D, Feducia J. Student-guided three-dimensional printing activity in large lecture courses: a practical guideline. J Chem Educ. 2018;96(2):291–5.
- 19. Savchenkov AV. Designing three-dimensional models that can be printed on demand and used with students to facilitate teaching molecular structure, symmetry, and related topics. J Chem Educ. 2020;97(6):1682–7.
- 20. Scalfani VF, Vaid TP. 3D printed molecules and extended solid models for teaching symmetry and point groups. J Chem Educ. 2014;91(8):1174–80.
- <span id="page-5-24"></span>21. Dickenson CE, Blackburn RAR, Britton RG. 3D printing workshop activity that aids representation of molecules and student comprehension of shape and chirality. J Chem Educ. 2020;97(10):3714–9.
- <span id="page-5-25"></span>22. Bathsheba Sculpture. Atomic orbitals. [https://bathsheba.com/crystal/](https://bathsheba.com/crystal/orbitals/) [orbitals/](https://bathsheba.com/crystal/orbitals/).
- <span id="page-5-26"></span>23. Ma Y-Z, Yang Z-L, Wang Y, Wang H-H, Tian SJ. Using magnet-embedded silicone balls to construct stable models for close-packed crystal structures. J Chem Educ. 2020;97(11):4063–8.
- <span id="page-5-5"></span>24. Seshadri K, Liu P, Koes DR. The 3Dmoljs Learning Environment: A Classroom Response System for 3D Chemical Structures. J Chem Educ. 2020;97(10):3872–6.
- <span id="page-5-6"></span>25. Fatemah A, Rasool S, Habib U. Interactive 3D visualization of chemical structure diagrams embedded in text to aid spatial learning process of students. J Chem Educ. 2020;97(4):992–1000.
- <span id="page-5-27"></span>26. Gruber C, James A, Berchtold JT, Wood ZJ, Scott GE, Alghoul Z. Interactive unit cell visualization tool for crystal lattice structures. J Chem Educ. 2020;97(7):2020–4.
- <span id="page-5-28"></span>27. University of Colorado Boulder. Molecular Shapes version 1.2.8 (PhET Interactive Simulations). [https://phet.colorado.edu/sims/html/molecule](https://phet.colorado.edu/sims/html/molecule-shapes/latest/molecule-shapes_en.html)[shapes/latest/molecule-shapes\\_en.html.](https://phet.colorado.edu/sims/html/molecule-shapes/latest/molecule-shapes_en.html)
- <span id="page-5-29"></span>28. Morales-Vidales JA, Sandoval Salazar SA, Jacobo-Fernández JM, Tlahuice-Flores A. Platonic solids and their programming: a geometrical approach. J Chem Educ. 2020;97(4):1017–25.
- <span id="page-5-30"></span>29. Cooper R, Casanova J. Two-dimensional atomic and molecular orbital displays using Mathematica. J Chem Educ. 1991;68(6):487–8.
- <span id="page-5-31"></span>30. D'Ambruoso GD, Cremeens ME, Hendricks BR. Web-based animated tutorials using screen capturing software for molecular modeling and spectroscopic acquisition and processing. J Chem Educ. 2018;95(4):666–71.
- <span id="page-5-7"></span>31. Haworth NL, Martin LL. Biomolecules come alive: a computerbased laboratory experiment for chemistry students. J Chem Educ. 2018;95(12):2256–62.
- <span id="page-5-12"></span>32. Hanwell MD, Curtis DE, Lonie DC, Vandermeersch T, Zurek E, Hutchison GR. Avogadro: an advanced semantic chemical editor, visualization, and analysis platform. J Cheminformatics. 2012;4(1):17.
- <span id="page-5-8"></span>33. O'Brien M. Creating 3-dimensional molecular models to help students visualize stereoselective reaction pathways. J Chem Educ. 2016;93(9):1663–6.
- <span id="page-5-9"></span>34. Acuna VV, Hopper RM, Yoder RJ. Computer-aided drug design for the organic chemistry laboratory using accessible molecular modeling tools. J Chem Educ. 2020;97(3):760–3.
- <span id="page-5-32"></span>35. Allouche A-R. Gabedit—A graphical user interface for computational chemistry softwares. J Comput Chem. 2011;32(1):174–82.
- <span id="page-5-13"></span>36. Gilbert ATB. IQmol. [http://iqmol.org.](http://iqmol.org)
- <span id="page-5-33"></span>37. Lineback JE, Jansma AL. PyMOL as an instructional tool to represent and manipulate the myoglobin/hemoglobin protein system. J Chem Educ. 2019;96(11):2540–4.
- <span id="page-5-34"></span>38. Schmidt JR, Polik WF. WebMO Enterprise. 20.0 ed. Holland, MI, USA: WebMO LLC; 2020.
- <span id="page-5-35"></span>39. Rothenberger O. CheMagic Virtual Molecular Model Kit (Molecula). [https](https://chemagic.org/molecules/amini.html) [://chemagic.org/molecules/amini.html](https://chemagic.org/molecules/amini.html).
- <span id="page-5-36"></span>40. Peterson CN, Tavana SZ, Akinleye OP, Johnson WH, Berkmen MB. An idea to explore: Use of augmented reality for teaching three-dimensional biomolecular structures. Biochem Mol Biol Educ. 2020;48(3):276–82.
- <span id="page-5-37"></span>41. Dai R, Laureanti JA, Kopelevich M, Diaconescu PL. Developing a virtual reality approach toward a better understanding of coordination chemistry and molecular orbitals. J Chem Educ. 2020;97(10):3647–51.
- <span id="page-5-38"></span>42. Eriksen K, Nielsen BE, Pittelkow M. Visualizing 3D molecular structures using an augmented reality app. J Chem Educ. 2020;97(5):1487–90.
- 43. Aw JK, Boellaard KC, Tan TK, Yap J, Loh YP, Colasson B, et al. Interacting with three-dimensional molecular structures using an augmented reality mobile app. J Chem Educ. 2020;97(10):3877–81.
- <span id="page-5-39"></span>44. Ovens M, Ellyard M, Hawkins J, Spagnoli D. Developing an augmented reality application in an undergraduate DNA precipitation experiment to link macroscopic and submicroscopic levels of chemistry. J Chem Educ. 2020;97(10):3882–6.
- <span id="page-5-3"></span>45. Mavrikios D, Alexopoulos K, Georgoulias K, Makris S, Michalos G, Chryssolouris G. Using Holograms for visualizing and interacting with educational content in a Teaching Factory. Procedia Manuf. 2019;31:404–10.
- <span id="page-5-4"></span>46. Hegarty M. Spatial thinking in undergraduate science education. Spat Cogn Comput. 2014;14(2):142–67.
- <span id="page-5-10"></span>47. Paniagua JC, Mota F, Solé A, Vilaseca E. Quantum chemistry laboratory at home. J Chem Educ. 2008;85(9):1288–90.
- <span id="page-5-11"></span>48. Olive G, Rifont D. Quantum chemistry laboratory at home: microsoft windows alternative. J Chem Educ. 2009;86(5):567.
- <span id="page-6-0"></span>49. Jensen JH, Kromann JC. The molecule calculator: a web application for fast quantum mechanics-based estimation of molecular properties. J Chem Educ. 2013;90(8):1093–5.
- <span id="page-6-1"></span>50. Limpanuparb T, Sathainthammanee D, Pakwilaikiat P, Kaewpichit C, Yimkosol W, Suwannakhan A. Reinterpreting popular demonstrations for use in a laboratory safety session that engages students in observation, prediction, record keeping, and problem solving. J Chem Educ. 2021;98(1):191–7.
- <span id="page-6-2"></span>51. Limpanuparb T, Datta S, Chinsukserm K, Teeraniramitr P. In silico geometric and energetic data of all possible simple rotamers made of non-metal elements. Data Brief. 2020;30:105442.
- <span id="page-6-3"></span>52. Suwannakhan A, Limpanuparb T. Wikipedia writing assignments: a oneyear pilot program in chemistry classes at Mahidol University. Catalyst. 2017;16(2):65–79.
- <span id="page-6-4"></span>53. Narisaswiki. File:Alpha-isomethyl\_ionone.png. [https://commons.wikim](https://commons.wikimedia.org/wiki/File:Alpha-isomethyl_ionone.png) [edia.org/wiki/File:Alpha-isomethyl\\_ionone.png.](https://commons.wikimedia.org/wiki/File:Alpha-isomethyl_ionone.png)

## **Publisher's Note**

Springer Nature remains neutral with regard to jurisdictional claims in published maps and institutional afliations.

#### Ready to submit your research? Choose BMC and benefit from:

- **•** fast, convenient online submission
- **•** thorough peer review by experienced researchers in your field
- rapid publication on acceptance
- support for research data, including large and complex data types
- **•** gold Open Access which fosters wider collaboration and increased citations
- **•** maximum visibility for your research: over 100M website views per year

#### **At BMC, research is always in progress.**

**Learn more** biomedcentral.com/submissions

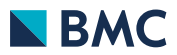